# d S V

**Amtliche Schulverwaltung** 

## Arbeiten mit Berichten

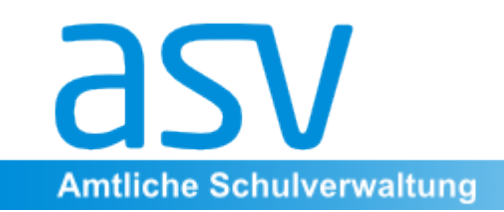

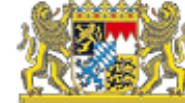

## **Übersicht**

Berichte werden verwendet für:

- Zeugnisse
- Listen
- • Serienbriefe
- $\cdot$  Etiketten

Neben fertigen Berichtsschablonen unterschiedlicher Kategorien können Listen und Berichte selbst erstellt und gestaltet werden.

Einmal erstellte Berichte können an andere Schulen durch Export- und Importfunktionen weitergegeben werden.

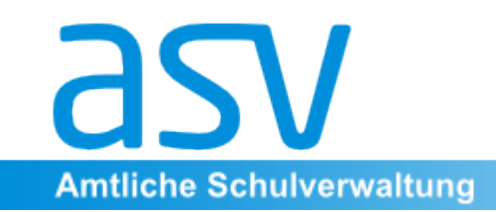

## Unterschiedliche Möglichkeiten

Die Einflussmöglichkeiten auf Inhalt und Aussehen von Berichten hängen von deren Komplexität ab:

einfache Listen volle Kontrolle über den Listengenerator

Serienbriefe / **Berichtseditor**; tiefergehende Kenntnisse

Etiketten / ... **The Etiketten / ...** The Motig, aber großer Gestaltungsspielraum

komplexe Berichte / Erstellung und Pflege nur mit externer Zeugnisschablonen **Software**; Pflege in der Regel im Ministerium 

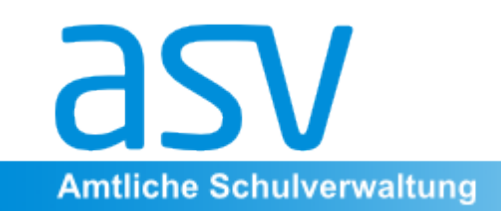

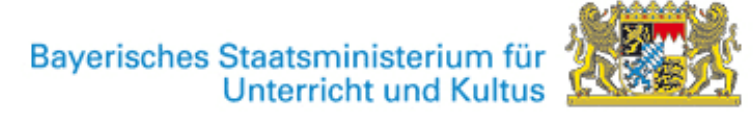

## **Neues und Nützliches (1)**

#### Generell:

- bessere Übersicht durch Grupperung in Themenbereiche
- einfache Suche mit Hilfe von Filtern und Stichworten
- weiterhin: Auswahl lässt sich auf die 10 zuletzt benutzten Berichte beschränken
- aktuelle Optik durch Einsatz von Systemschriften
- Berichte können durch Freigabe anderen Benutzern zugänglich gemacht werden
- Berichte können durch Abspeichern und Laden über eine Datei an andere weitergegeben werden.

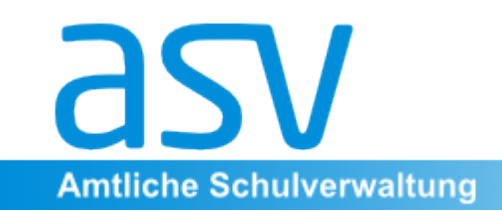

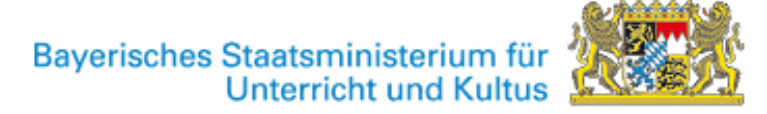

## **Neues und Nützliches (2)**

#### Listen:

- Einfügen von Datenfeldern aus vollständiger Liste möglicher Daten, die wie in den Eingabemasken zur Datenpflege gruppiert und angeordnet sind.
- Unterspalten zu Spalten

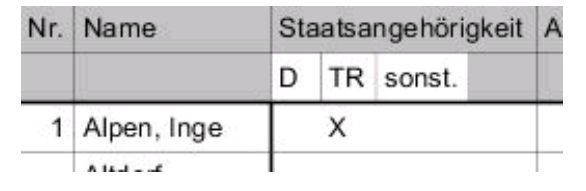

#### **Serienbriefe und Etiketten:**

- integrierte spezialisierte Editoren
- Freie Seitengestaltung auf Basis von Textrahmen und weiteren aus anderen Programmen bekannten grafischen Objekten

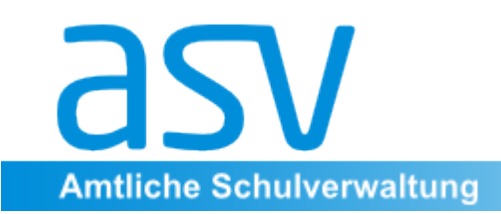

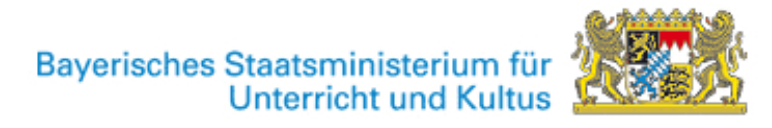

## **Anwenden von Berichten (1)**

#### Berichtsbibliothek öffnen (Menü Auswertungen $\rightarrow$ Berichtsbibliothek /  $\begin{array}{c} \begin{array}{|c|c|}\n\hline \quad \quad & \quad \quad & \quad \quad \quad & \quad \quad \quad & \quad \quad \quad & \quad \quad \quad & \quad \quad \quad & \quad \quad \quad & \quad \quad \quad & \quad \quad & \quad \quad \quad & \quad \quad \quad & \quad \quad \quad & \quad \quad \quad & \quad \quad \quad & \quad \quad \quad & \quad \quad \quad & \quad \quad \quad & \quad \quad \quad & \quad$

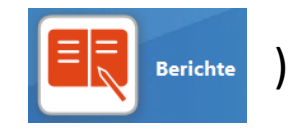

#### Auswahl:

- 1) Schule
- 2) Bereich
- 3) Bericht
- 4) weiter

zur Wahl der Daten sätze 

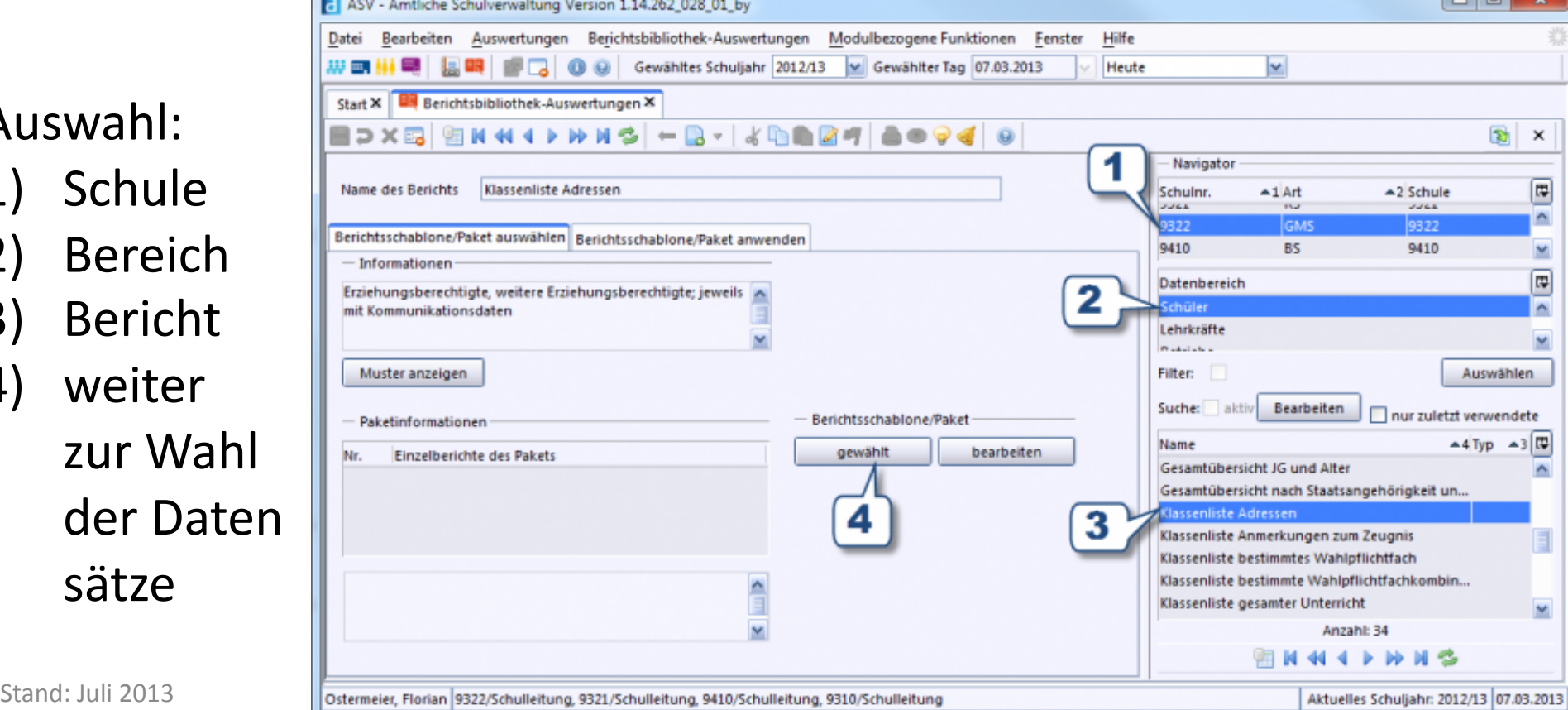

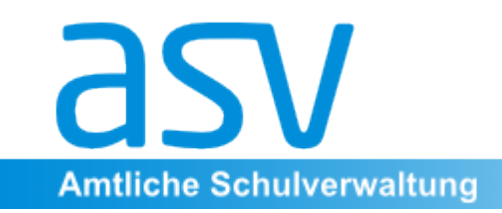

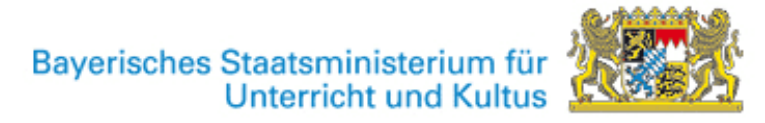

## **Anwenden von Berichten (2)**

- 1) Datensatz auswahl
- 2) Ausgabe einstel lungen
- 3) anwenden

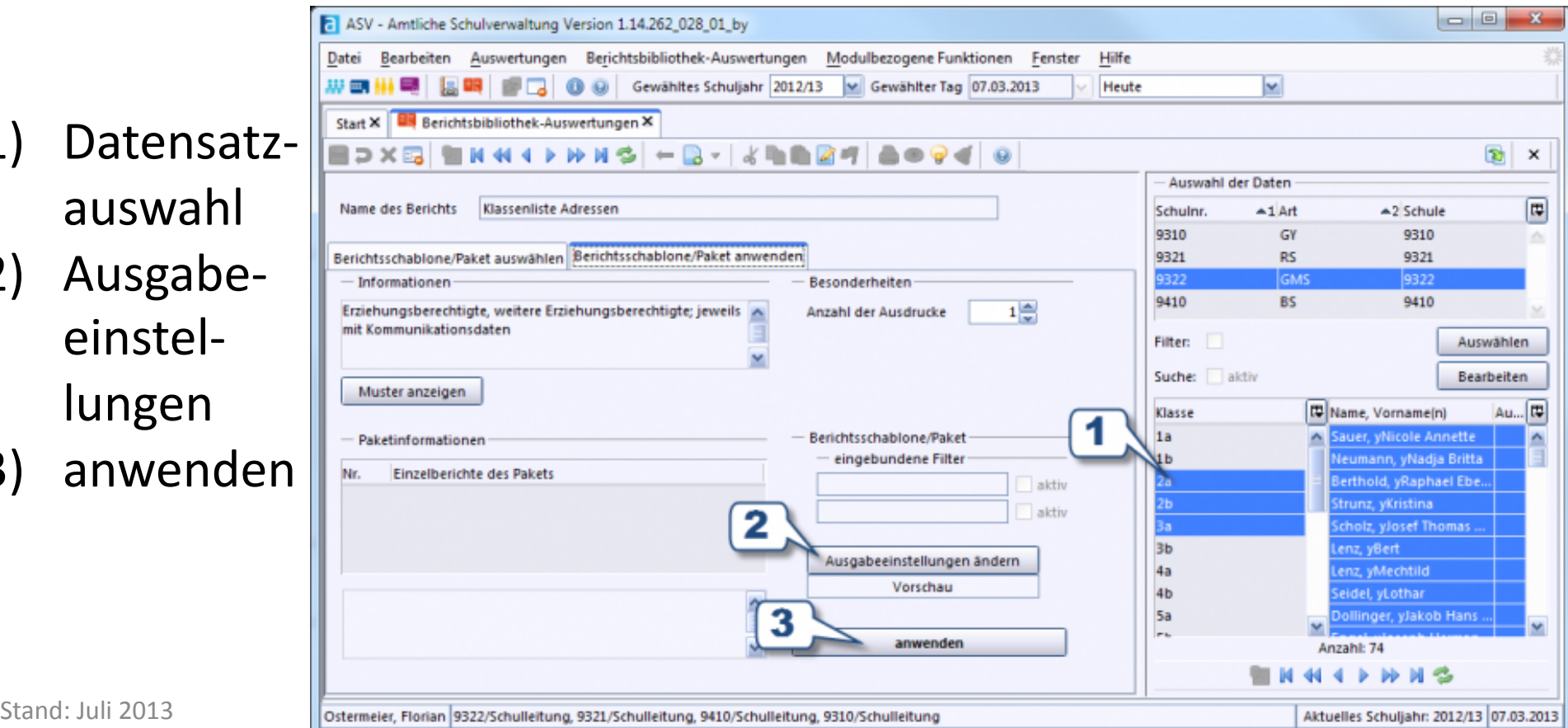

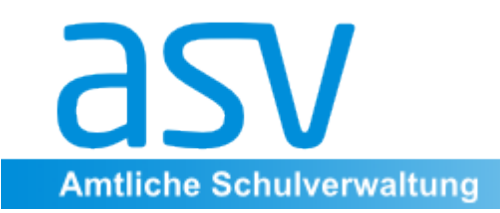

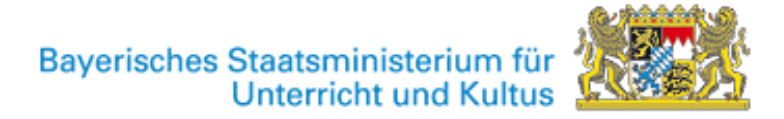

## **Anwenden von Berichten (3)**

 $\mathbb{R}$   $\leftarrow$   $\mathbb{R}$   $\leftarrow$   $\mathbb{R}$   $\leftarrow$   $\mathbb{R}$   $\leftarrow$ 

**a** Klassenliste Adressen

固固の

#### Beispiel: Klassenliste

TestVSOberbayernS187 Leitung: Christoph Schwarzer, R nur für den schulinternen Gebrauch

#### Anschriften - Schuljahr 2012/13

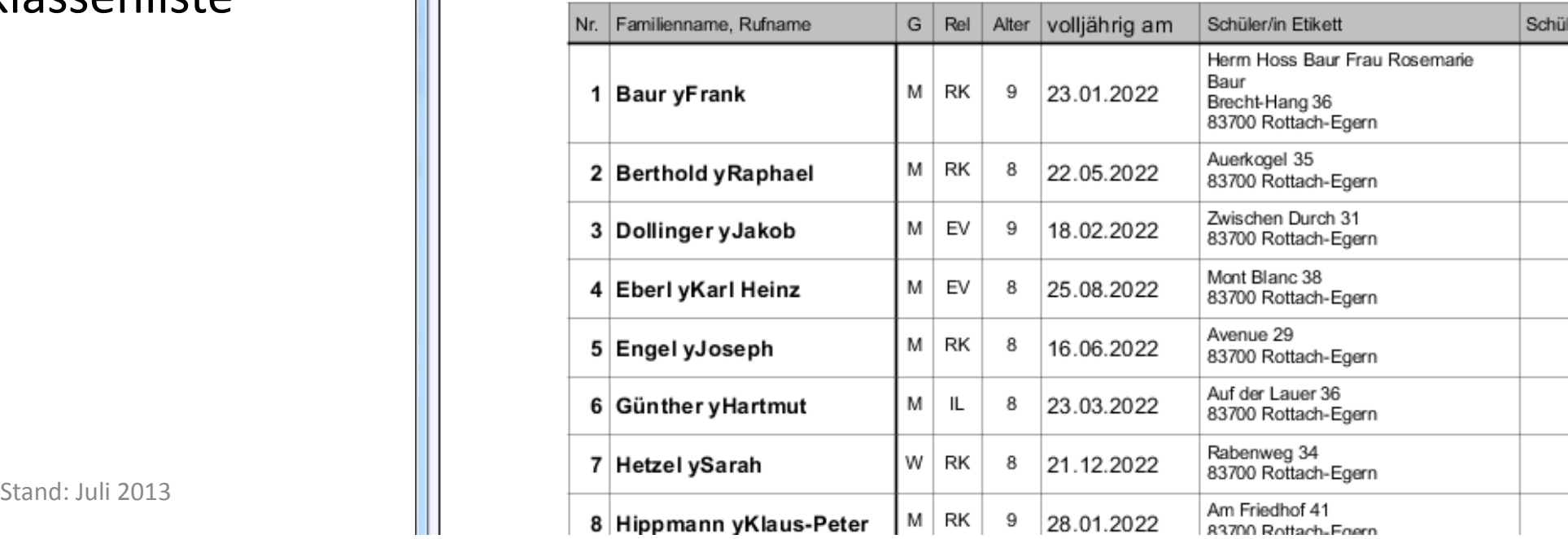

 $\mathbb{Q}$  Q 100%

Y

 $\boxed{\square\hspace{0.04cm}|\hspace{0.04cm}\square\hspace{0.04cm}|\hspace{0.04cm}\square\hspace{0.04cm}|\hspace{0.04cm}\square\hspace{0.04cm}|\hspace{0.04cm}|}}$ 

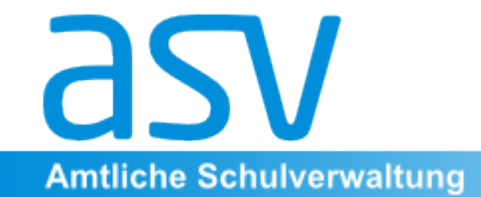

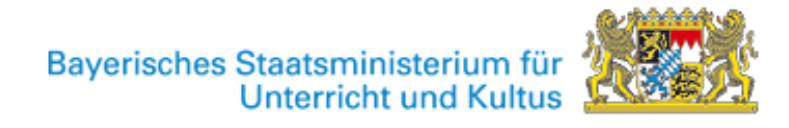

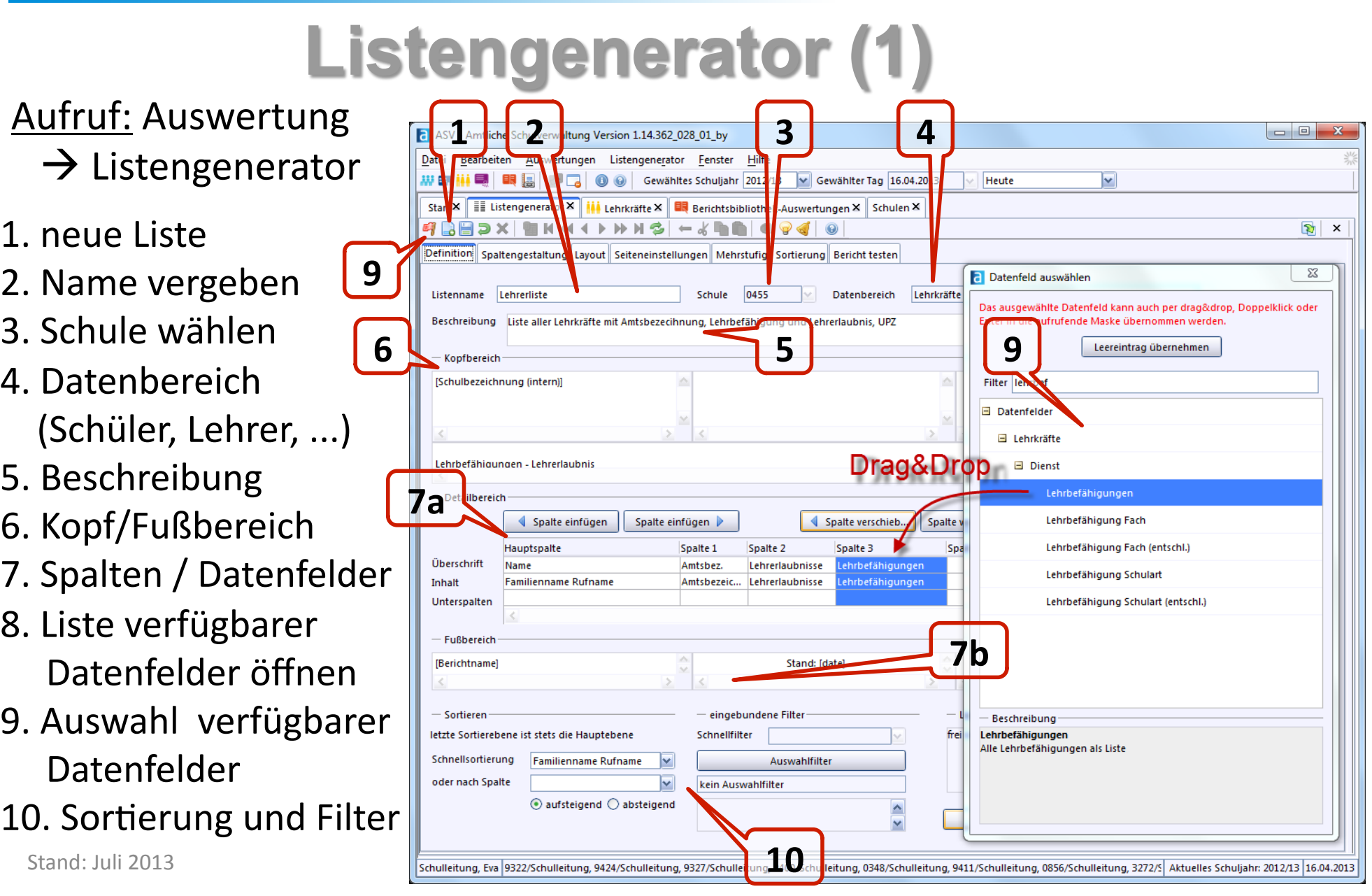

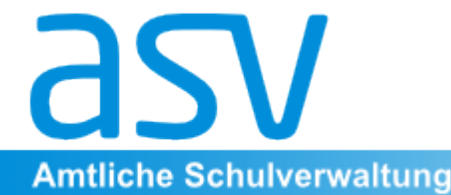

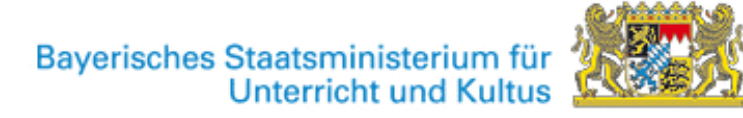

## **Listengenerator (2)**

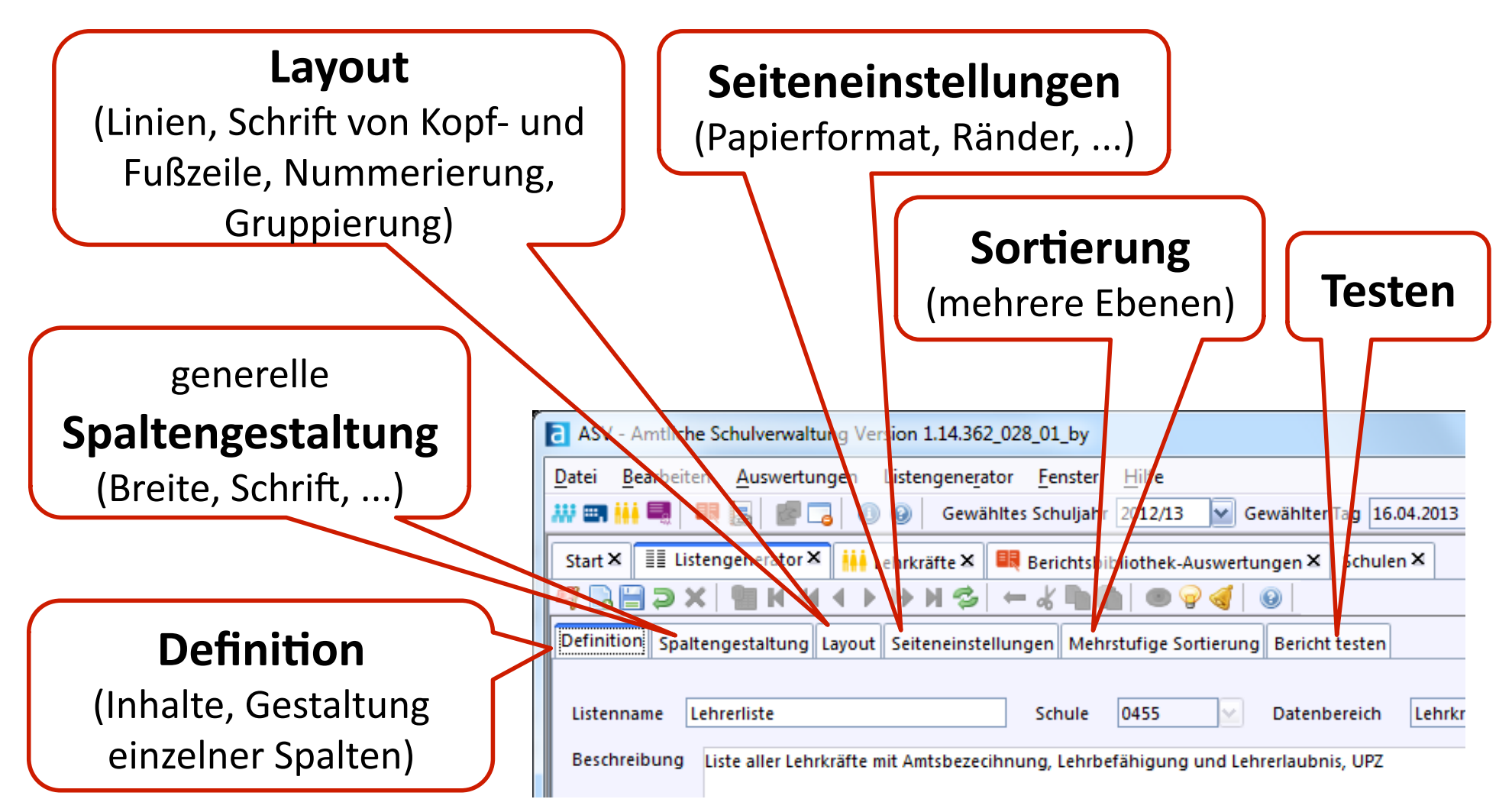

Stand: Juli 2013 **10** 

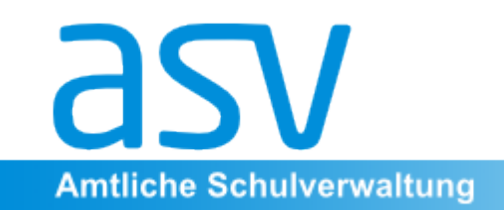

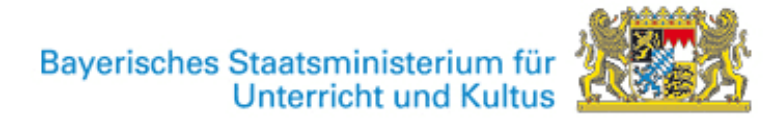

## Serienbriefgenerator

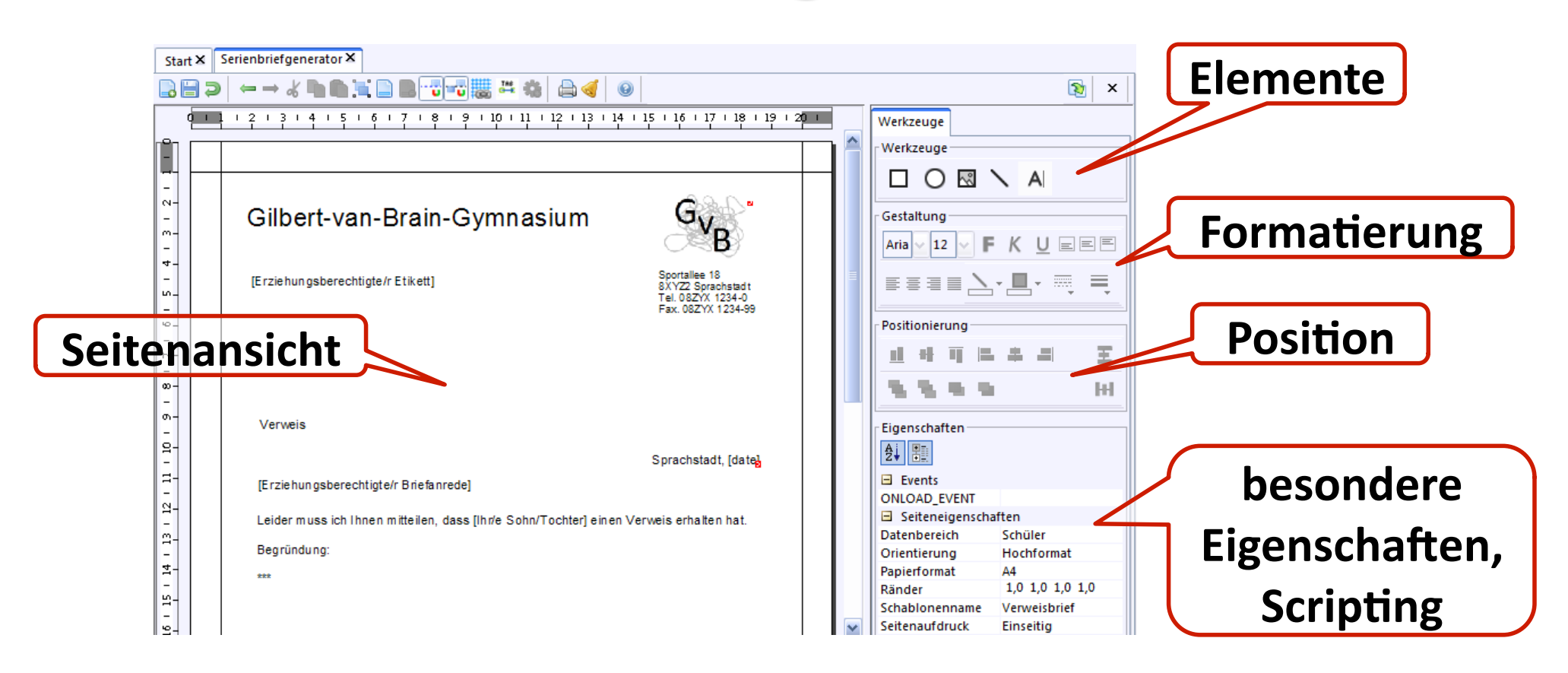

Ein zur Erstellung eigener Serienbriefe (insbeosndere bei Verwendung von Scripten) unverzichtbares detailliertes Handbuch liegt noch nicht vor.

Stand: Juli 2013  $11$ 

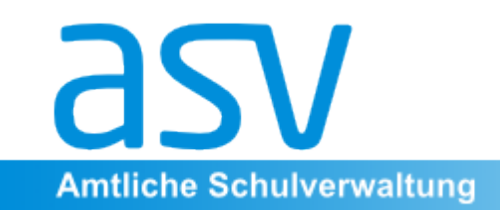

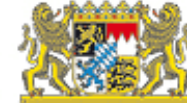

## **Etikettengenerator**

Mit Stand Juni 2013 war der Etikettengenerator zwar weitgehend, aber noch nicht vollständig entwickelt.